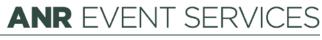

MICHIGAN STATE UNIVERSITY EXTENSION

## Adding Zoom Information in EMS

(This document is not fully accessible. If you require an accessible document, please contact ANR Event Services at 517-353-3175 or events@anr.msu.edu.)

Events that are held in a virtual platform will require different information than an event that is face-toface. Zoom information should be added to any location that would list an address for a face-to-face program, including the event's descriptive information and confirmation message.

Here is an example of how to list Zoom information in your description:

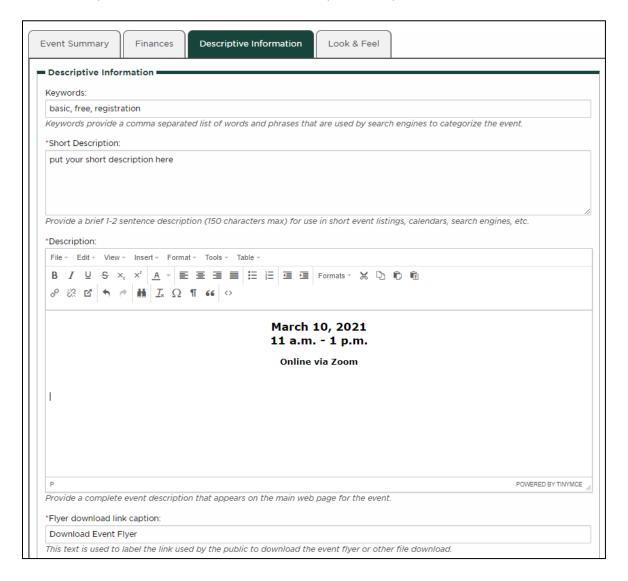

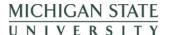

## **ANR** EVENT SERVICES

MICHIGAN STATE UNIVERSITY EXTENSION

You can list the Zoom information in your confirmation message as shown here:

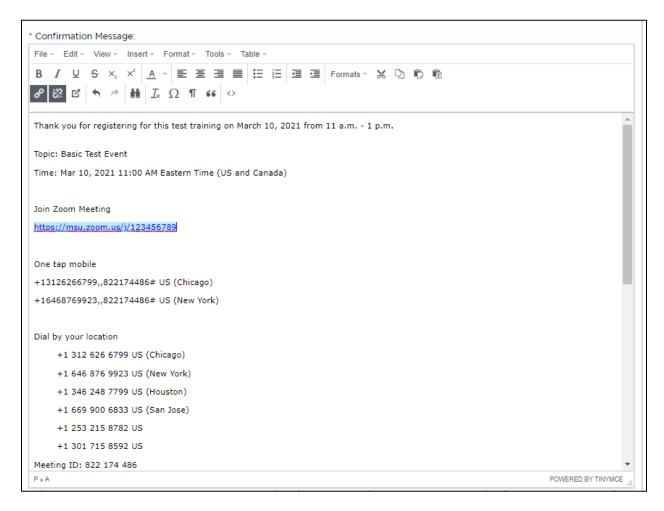

Or you can send Zoom information to registrants prior to the event. If you choose to send Zoom information directly to participants prior to the event, let registrants know they will receive the Zoom information at a later date in your confirmation message, as shown in this example:

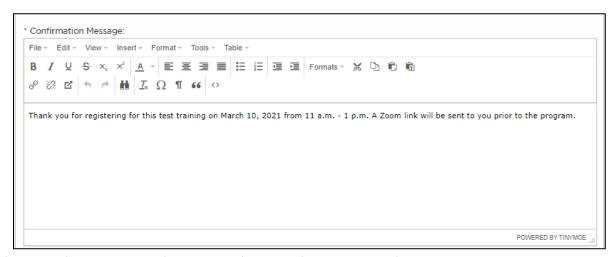